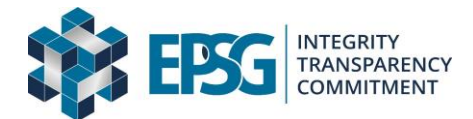

# **Adjusting Time for Daylight Savings**

**Dejavoo Z Series** From idle screen – Credit Sale Amount

\*If device is loaded with Aura Software Press F1 then scroll to Core Menu and Press Enter \*If device is not loaded with Aura Press Green Enter

Scroll down (Using Arrow Key) to Utility – Press Enter Manager Password – 1234 Press Enter Settings Highlighted – Press Enter Date and Time Highlighted - Press Enter Current Date DD/MM/YYYY – Press Enter Local Time input HH:MM:SS – Military Time Press Red Cancel Button to go back to normal Sales screen

## **Dejavoo QD Series**

Press the "Circle" button Go to Settings Tap the 3 bars in the top right Tap Date & Time Tap Set time Tap Set date Press the "Circle" button and go back to the main screen Tap the AURA app

## **Dejavoo P Series**

Scroll down from the top of the screen Tap on the gear in the top right Tap Date & Time Tap Set time Tap Set date Press the back button until you return to the sales screen

#### **ChargeAnywhere Q Series**

Settings About pos Pos configuration Administrator login 99999999 (number 9 eight times in a row) Back until main settings section 3 lines at top right Date & time Disable automatic time zone Set to appropriate time zone

# **VeriFone VX520**

From idle Screen – Sale / Card Verify / Settlement

Press Green Enter Button Setup Highlighted Press Enter Password – 998877 Press Enter Scroll down (More Key) 4 x's to get to option for Date and Time Press F4 to change Date and Time Input Date MM/DD/YYYY 11012020 Press Enter Input Time HH:MM:SS 103000 Press Enter Press Red Cancel Button to go back to normal Sales screen

# **Ingenico Tetra Series**

From the normal idle screen

Menu (target/circle) button UP arrow Control panel Up arrow Terminal settings General Settings DOWN arrow Date and Time Set Time Green Enter Red X back to home screen

## **Valor Terminals**

No adjustment required as the network platform they are connected to automatically adjusts proper time

## **PAX Terminals**

No adjustment required as the network platform they are connected to automatically adjusts proper time